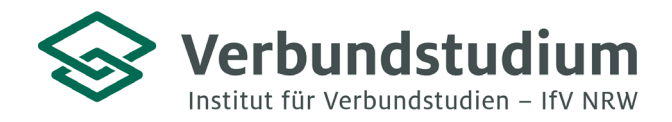

Institut für Verbundstudien NRW, Postfach 1728, 58017 Hagen

An alle Studienanfänger\*innen der Verbundstudiengänge Frühpädagogik B.A. sowie Frühpädagogik M.A. und Medienpädagogik M.A.

**Studienberatung Verbundstudium**

02331 9330-6909 [studienberatung@ifv](mailto:studienberatung@ifv-nrw.de)-nrw.de

www.verbundstudium.de

Hagen, den 16.06.2023

#### **Gemeinsame Einführungsveranstaltung für die Masterverbundstudiengänge Frühpädagogik und Medienpädagogik der FH Südwestfalen am Standort Soest**

Liebe Studierende,

Sie haben sich für einen der o.g. Verbundstudiengänge eingeschrieben und erhalten hiermit einige Hinweise zum Studienbeginn: Ihr Studium startet mit einer gemeinsamen **Online-Einführungsveranstaltung** am **Samstag,** den **23.09.2023 um 10:00 Uhr**.

In dieser ca. 5-stündigen Veranstaltung erhalten Sie sämtliche relevante Informationen und Unterstützungsangebote für einen erfolgreichen Studienstart. Sie lernen Professor\*innen, Mitarbeiter\*innen und Ihre zukünftige Studiengruppe kennen und erhalten Hinweise zum Studienkonzept und –aufbau sowie eine kurze Einführung in moodle. In einem Kurzworkshop werden Sie auf Grundlage Ihrer bisherigen Studienerfahrung Methoden zum Selbstmanagement im berufsbegleitenden Verbundstudium erarbeiten.

Die Veranstaltung findet im Konferenztool **Zoom** statt (erste Informationen dazu finden Sie im Anhang). Nutzen Sie zur Teilnahme den nachfolgenden Link und kümmern sich bitte rechtzeitig um die technischen Voraussetzungen:

<https://fh-swf.zoom.us/j/68531403313>

Meeting-ID: 685 3140 3313 Kenncode: 426667

Bitte schreiben Sie zur weiteren Studienorganisation unbedingt eine Mail unter Angabe Ihres **Namens**, der **postalischen Adresse** sowie des **Studiengangs** an die für Sie relevante Mailadresse:

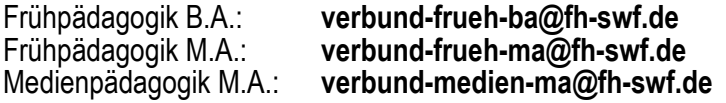

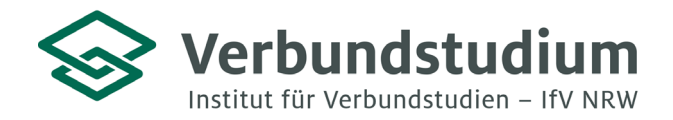

Institut für Verbundstudien NRW, Postfach 1728, 58017 Hagen

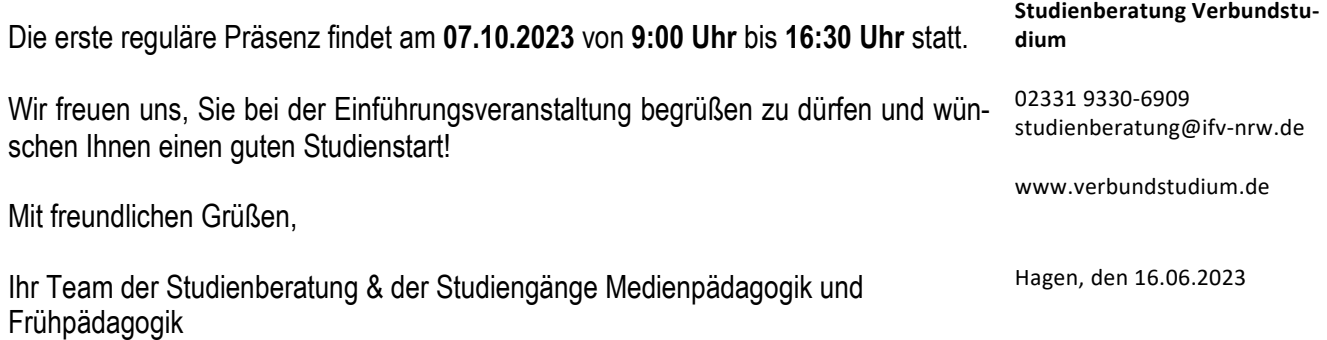

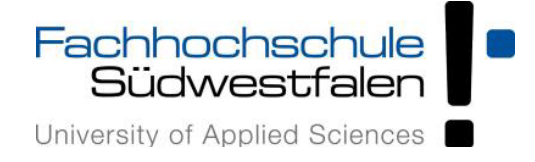

# **FAQ "Zoom" für Studierende" (Stand 09.04.2020)**

## **Zugang und Einrichtung von Zoom-Meetings**

- · Wie erhalten Studierende Zugang zu einem Zoom-Meeting?
	- Die Zugangsdaten zu einem Meeting erhalten Studierende vom Host bzw. der Lehrperson des jeweiligen Meetings. Der Zugang ist über Aufruf der für dieses Meeting festgelegten URL oder über die Meeting-ID möglich. Für den Zugang über die Meeting-ID benötigen die Teilnehmenden den [Zoom-](https://zoom.us/download#client_4meeting)[Client für Meeting](https://zoom.us/download#client_4meeting)s (Der Download des Tools wird auch bei Aufruf einer Meeting-URL angeboten).

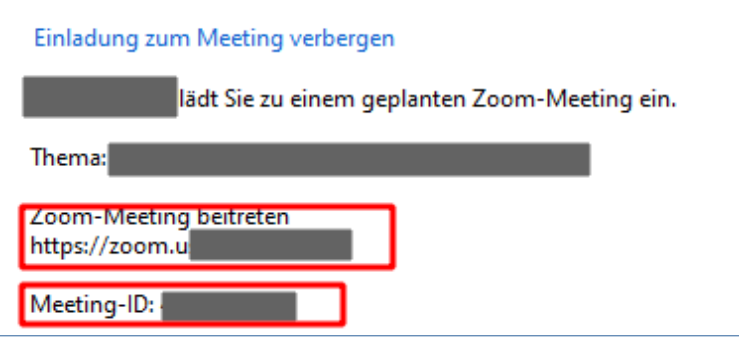

- [Hier](https://support.zoom.us/hc/de/articles/201362193-Wie-nehme-ich-an-einem-Meeting-teil-) findet man dazu ein Videotutorial sowie Beschreibungen des Zugangs für unterschiedliche Betriebssysteme.
- · Was ist der Unterschied zwischen dem Zugang über den Webbrowser und dem Zugang über die Desktop-App?
	- Der Zugang über Webbrowser ist nur nach vorheriger Registrierung und Anmeldung bei Zoom möglich. Nach Aufruf der Meeting-URL und Anmeldung kann das Meeting mit dem Anmeldenamen oder einem anderen Namen betreten werden.

### **Hinweis: Je nach Browser und Browsereinstellung können Probleme bei der Audioeinrichtung auftreten.**

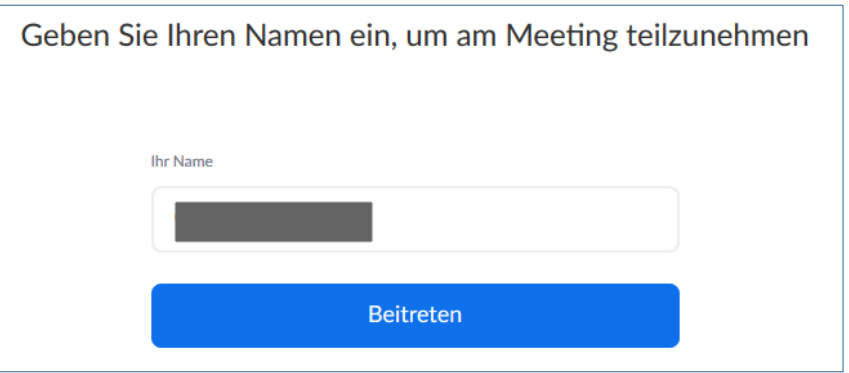

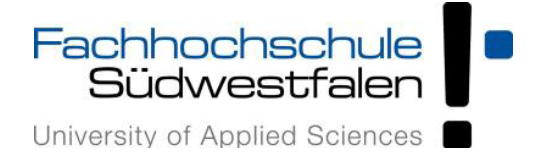

◦ Beim Zugang über die Desktop-App ist kein Zoom-Account erforderlich. Nach dem Start der App erfolgt der Zugang über Eingabe der Meeting-ID und eines Namens.

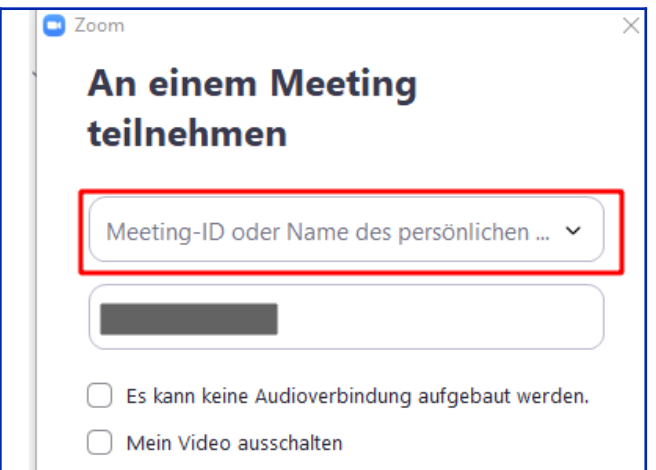

- · Welche Systemanforderung gibt es für die Teilnahme an Zoom-Meetings?
	- Benötigt werden:
		- Eine Internetverbindung kabelgebunden oder kabellos (3G oder 4G/LTE)
		- Lautsprecher und Mikrofon eingebaut oder als USB-Plugin oder kabellos mit Bluetooth
		- Eine Webcam oder HD-Webcam eingebaut oder als USB-Plugin oder eine HD-Kamera oder HD Camcorder mit Videoaufnahmekarte
- · Kann Zoom auch mit mobilen Geräten genutzt werden?
	- Ja, dies ist möglich, wenn die Zoom- App (für Android bzw. IOS) installiert ist.
- · Können Studierende auch eigene Meetings einrichten?
	- Studierende können sich [bei Zoom registrieren](https://zoom.us/de-de/meetings.html) und dann eine kostenfreie Basislizenz nutzen. Bei dieser Lizenz ist die Dauer von Meetings mit mehr als drei Teilnehmenden auf 40 Minuten begrenzt.
	- Wenn bei der Registrierung die FH-E-Mail verwendet wird, können Studierende als Co-Hosts von Lehrveranstaltungen eingetragen werden.
- · Wie können Meetings vor unerwünschten Teilnehmenden geschützt werden?
	- Dies kann durch zwei Maßnahmen verhindert werden:
		- Die Warteraumfreigabe des Meetings kann aktiviert werden. teilnahmeinteressierte Personen gelangen dann erst in das Meeting, wenn der Teilnahmewunsch vom Host bestätigt wird.
		- Als zusätzliche oder alternative Maßnahme sollte ein Meetingpasswort erstellt werden. Diese sollte aus möglichst vielen Zeichen (max. 10 mögliche Zeichen) bestehen und Groß- und Kleinbuchstaben, Zahlen sowie Sonderzeichen enthalten.

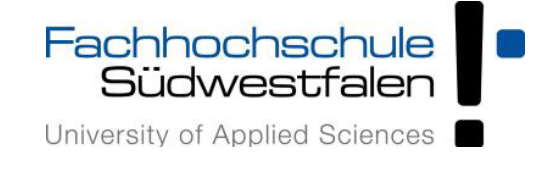

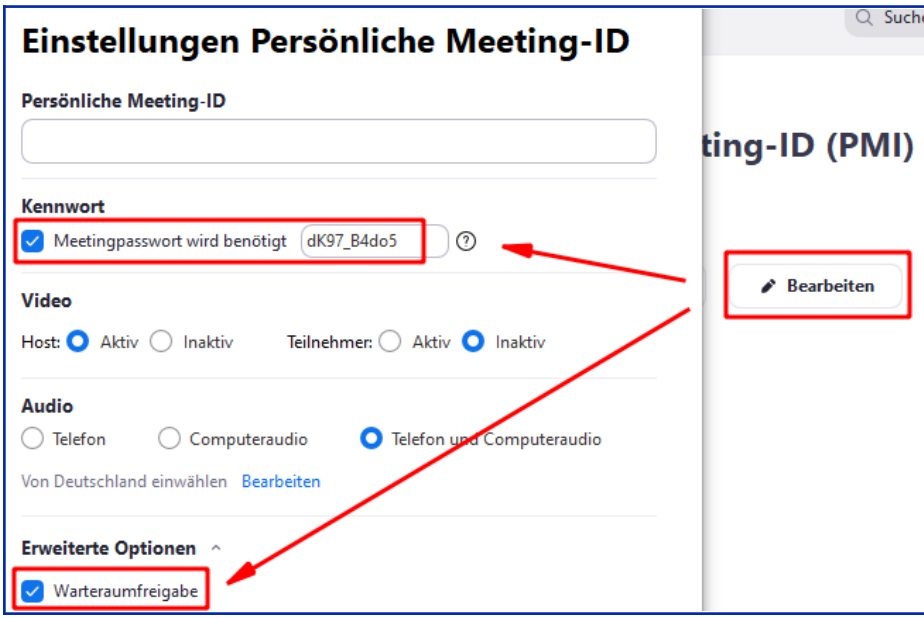

### **Teilnahme an Zoom-Meetings**

- · Können auch Studierende per Videobild und Mikrofon an Meetings teilnehmen?
	- Die meisten Meetings sind so voreingestellt, dass die Video- und Audioübertragung für die Teilnehmenden deaktiviert sind. Bei Bedarf – etwa bei Diskussionen oder für Präsentationen können das Mikrofon und die Kamera der Studierenden aktiviert werden.
- · Welche Bedienelemente gibt es in einem Zoom-Meeting?
	- In einem Meeting stehen Ihnen folgende Bedienelemente zur Verfügung (siehe Screenshot von links nach rechts)

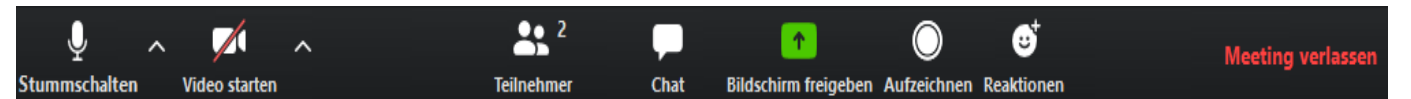

- Aktivierung bzw Stummschalten des Mikrofons (sofern Berechtigung erteilt ist)
- Aktivierung der Kamera (bei Berechtigung)
- Einblenden einer Teilnehmerliste
- Aufruf des Meetingchats
- Bildschirmfreigabe (bei Berechtigung)
- Aufzeichnungsfunktion (die steht standardmäßig nur Hosts zur Verfügung)
- Reaktionen (Thumbs-Up oder Klatschen)
- Meeting verlassen
- · Können Studierende in einem Meeting auch private Mitteilungen an andere Teilnehmende schicken oder gibt es nur einen allgemeinen Chat?
	- Ja, dies ist grundsätzlich möglich. Dazu muss allerdings diese Funktion für das Meeting von der Lehrperson aktiviert werden.

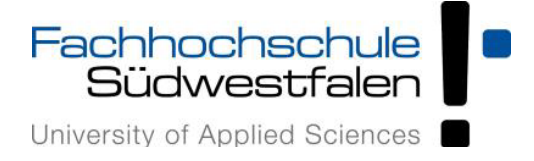

- · Stehen innnerhalb eines Zoom-Meetings auch Räume für Arbeitsgruppen zur Verfügung?
	- Wenn im Meeting die Funktion "Breakout-Rooms" aktiviert ist, kann die Lehrperson die Teilnehmenden mehreren Gruppenräumen zuordnen.
- · Können auch Studierende in einem Meeting Inhalte freigeben?
	- Dies ist möglich, wenn die Lehrperson die Freigabe zulässt.
- · Welche Inhalte können freigegeben werden?
	- Neben den auf dem eigenen Computer geöffneten Anwendungen kann auch ein Whiteboard freigegeben werden.
- · Welche anderen Möglichkeiten der aktiven Teilnahme haben Studierende in einem Meeting?
	- Bei Aktivierung der entsprechenden Funktion durch die Lehrperson können Teilnehmende die im Meeting freigegebenen Inhalte durch Anmerkungen kommentieren.